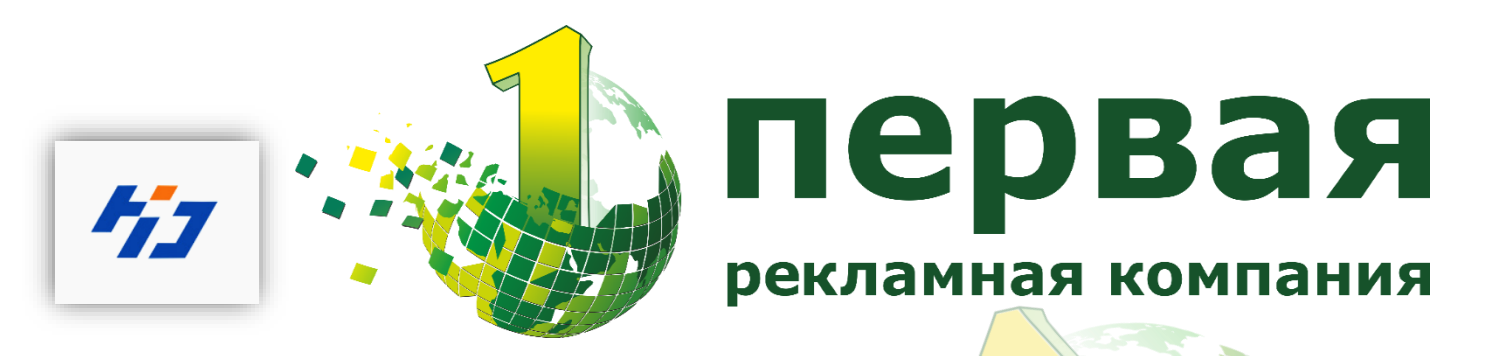

## **Инструкция по удаленному доступу через облако**

## **HD Huidu - Led Cloud**

1. Создайте аккаунт в облаке Huidu по адресу <http://www.led-cloud.com/en-US>

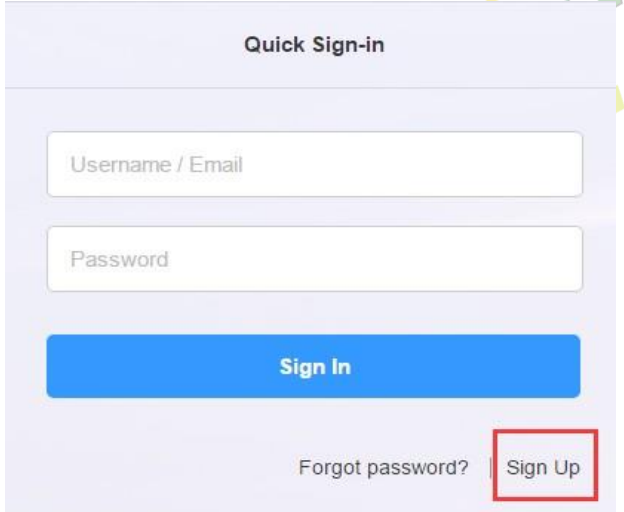

Dettheather Republican

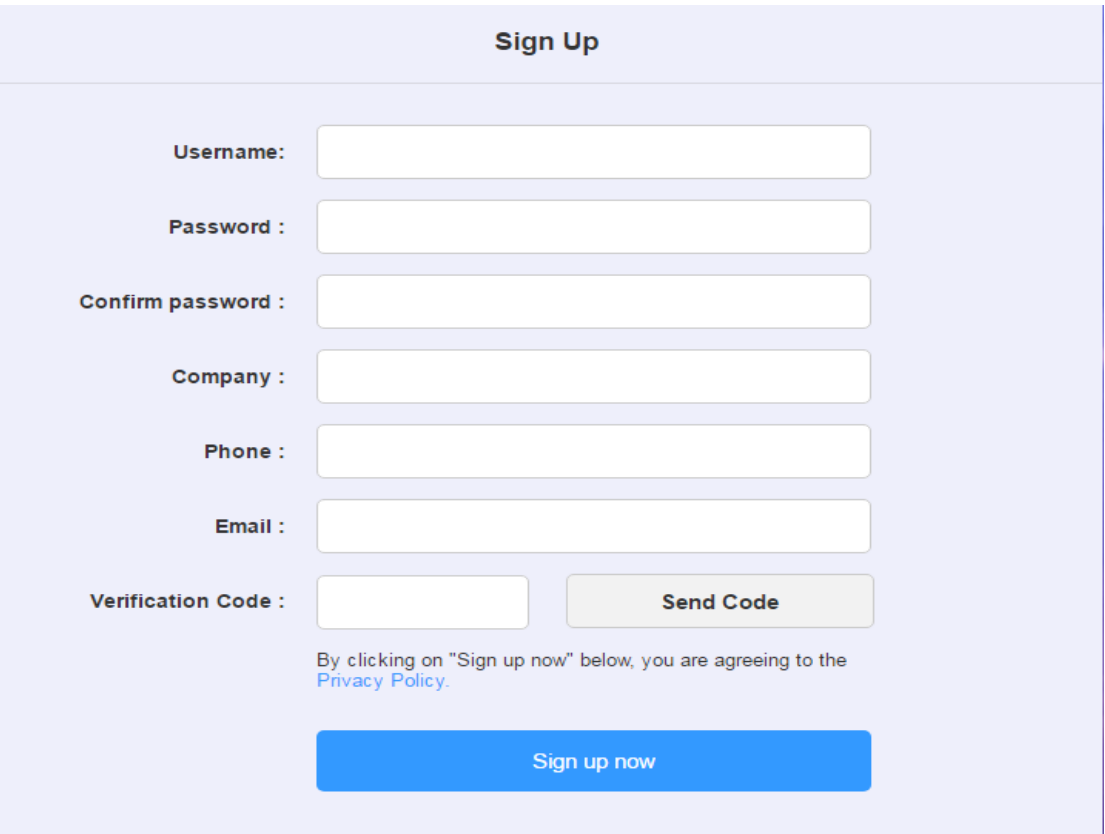

Примечание: Номер телефона не обязателен.

2. Для настройки, подключите устройство к ПК LAN кабелем. Используйте про-грамму HD Server и пропишите адрес сервера и имя Вашей учетной записи.

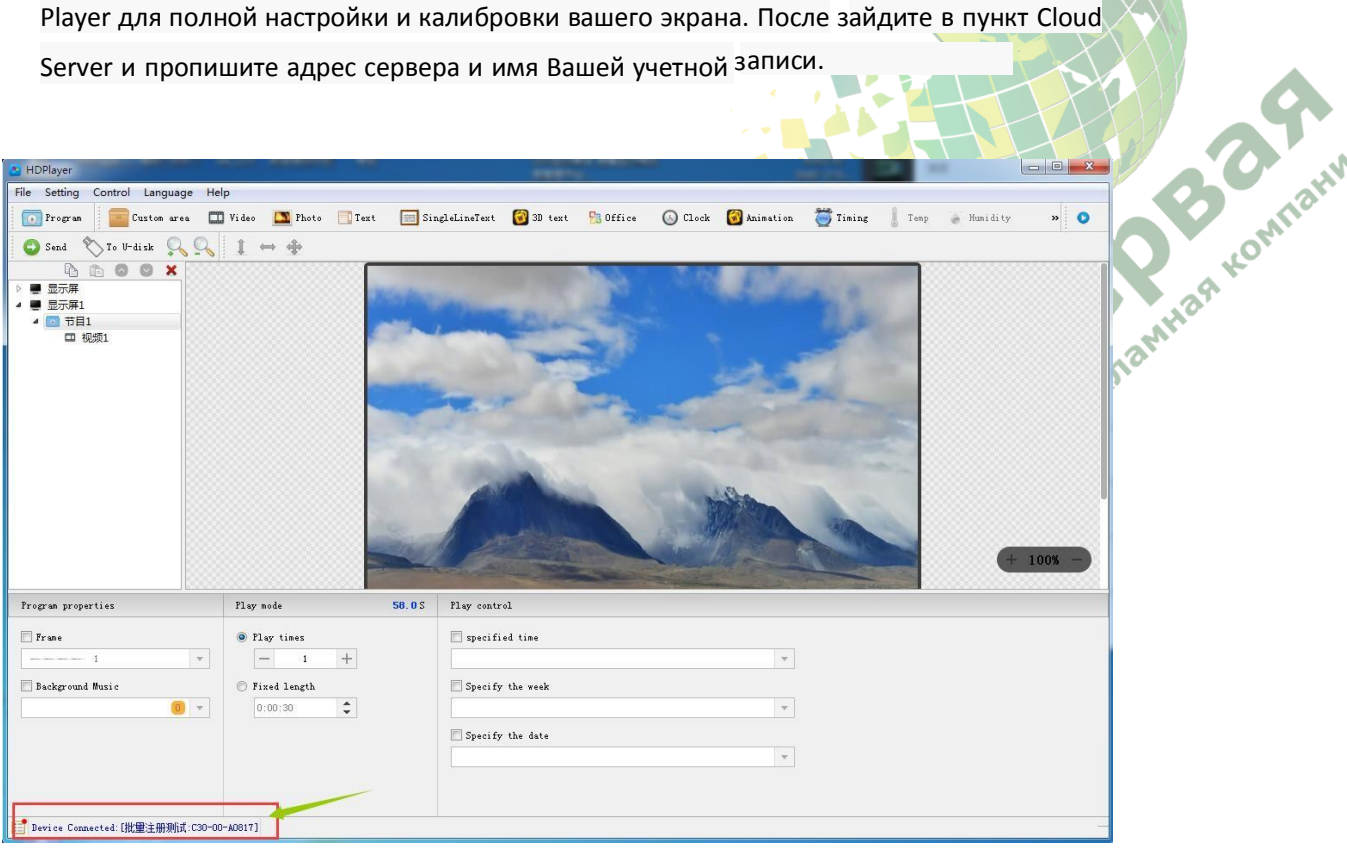

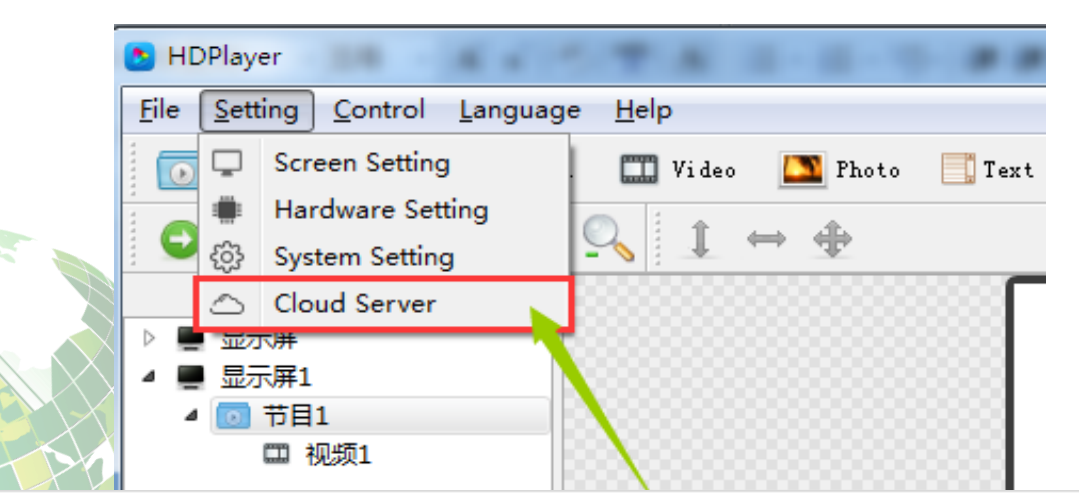

## Cloud Server

 $\mathbf{C}$ 

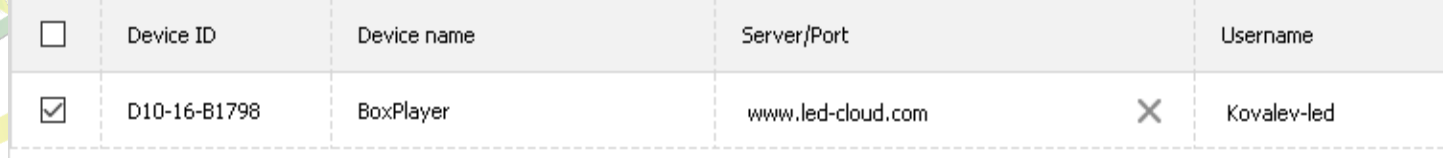

ОK

3. Далее, отключаете LAN кабель от устройства, и подключаете LAN кабель с Интернетом, и перезагружа- ете устройство. Через некоторое время после перезагрузки устройств появится в вашей учетной записи по адресу <http://www.led-cloud.com/en-US> .(если вы используете 3G/4G, установите SIM карту в слот, и отключите LAN кабель

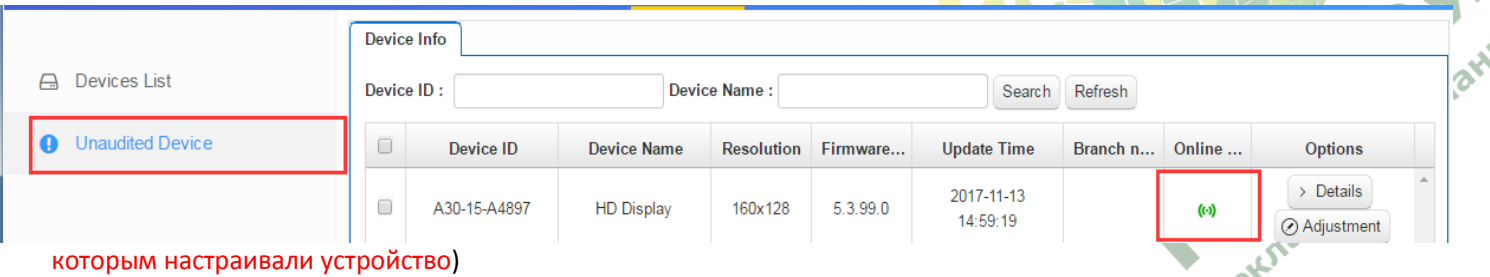

Вначале устройство появиться в списке Непроверенного оборудования, после подтверждения менеджера HUIDU устройство появится в "Список устройств".

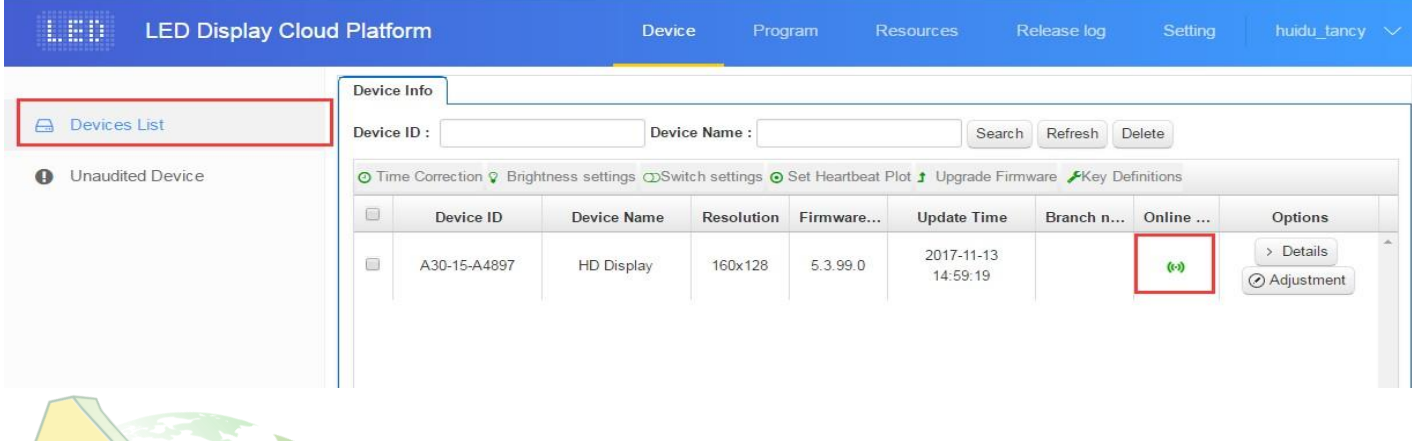

- 4. Если устройство не появляется долгое время в списке, проверьтеследующее:
- 1) Еще раз проверьте правильно ли указали сервер и имя пользователя в HDPlayer
- 2) Проверьте роутер на наличие интернетсоединения.
- 3) Проверьте 3G /4G на работоспособность. Подсоедините устройство LAN кабелем к ПК, после зайдите в пункт "Device inform ation", проверьте инастройте 3G/4G.

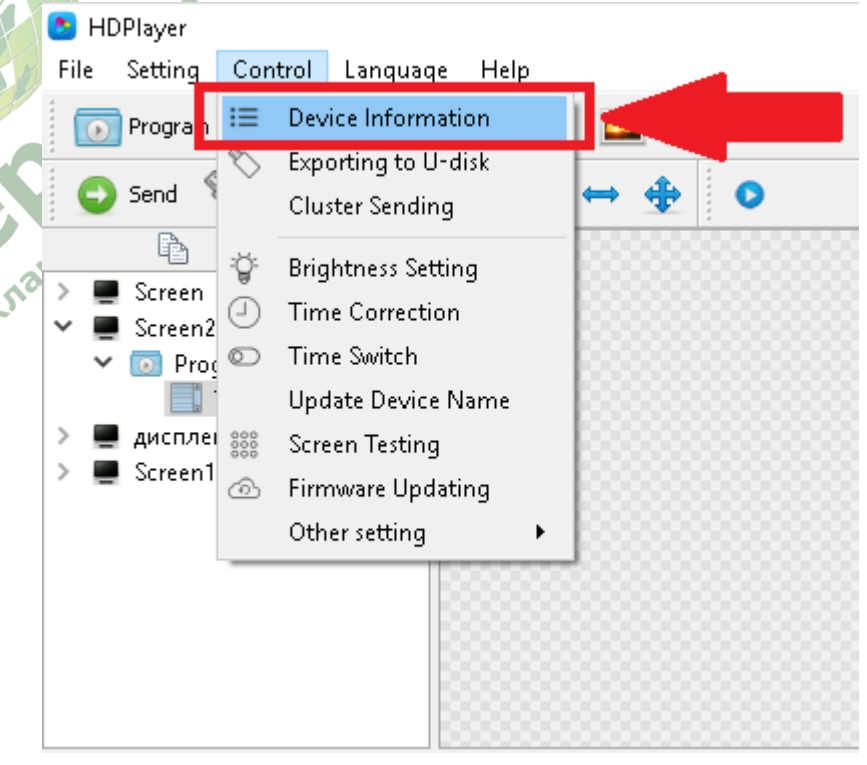

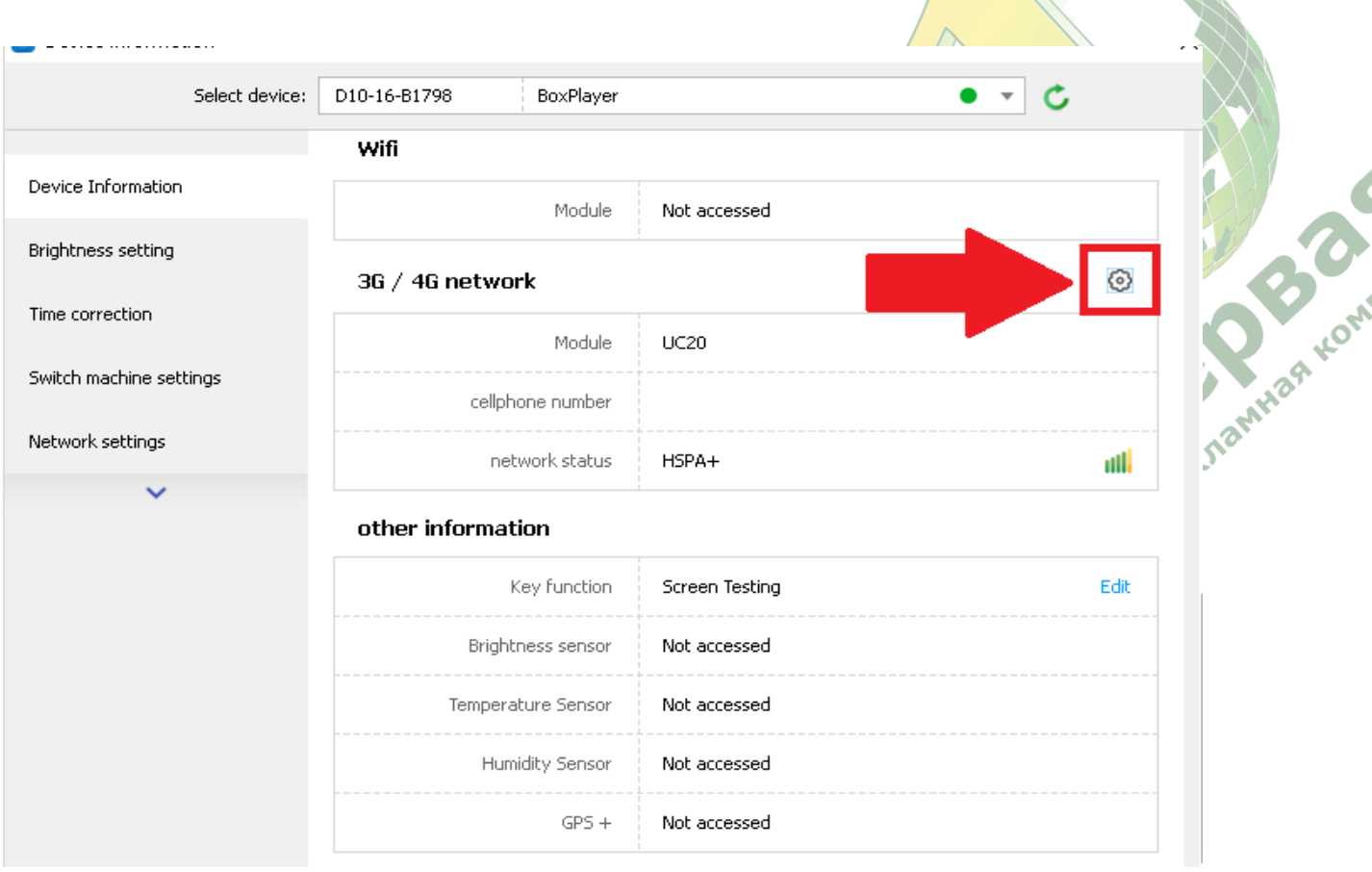

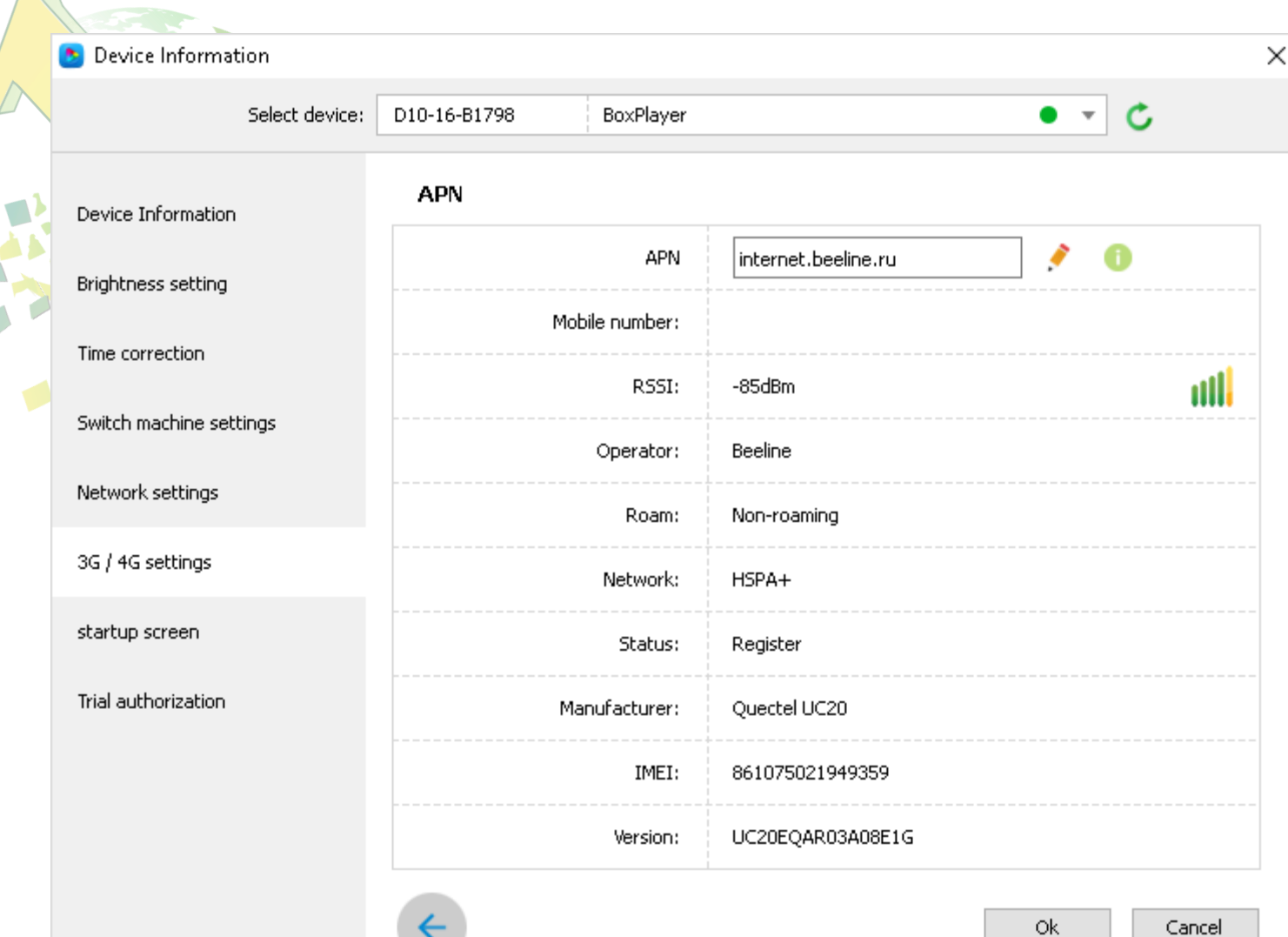

Примечание: Соединению через SIM карту требуется APN, узнать его можете у вашего оператора либо поискать в Интернете.